# Images, Strings

**CSE 120 Winter 2020** 

Instructor: Teaching Assistants:

Sam Wolfson Yae Kubota Eunia Lee Erika Wolfe

#### The 2020 Election Will Be a War of Disinformation

"Every presidential campaign sees its share of spin and misdirection, but this year's contest promises to be different. In conversations with political strategists and other experts, a dystopian picture of the general election comes into view—one shaped by coordinated bot attacks, Potemkin local-news sites, micro-targeted fearmongering, and anonymous mass texting. Both parties will have these tools at their disposal. But in the hands of a president who lies constantly, who traffics in conspiracy theories, and who readily manipulates the levers of government for his own gain, their potential to wreak havoc is enormous."

 https://www.theatlantic.com/magazine/archive/2020/03/the-2020-disinformationwar/605530/

#### **Administrivia**

#### Assignments:

- Arrays and Elli [checkoff] due Friday (2/14)
  - Recommend getting checked off by the end of section on Thursday
- Color Filters [checkoff] due Tuesday (2/18)
- Word Guessing [checkoff] due Tuesday (2/18)
- Quiz 3 this Friday
  - Topics and snippets posted on website
  - We'll drop your lowest quiz
- Big Ideas: Artificial Intelligence
  - Reading Check 6 due Thursday (2/13) before section

#### **Outline**

- \* Images
- Compression
- Strings

#### **Images**

An image is just a 2-dimensional set of pixels

The image has a width and a height
 Each pixel has an associated (RGB) color

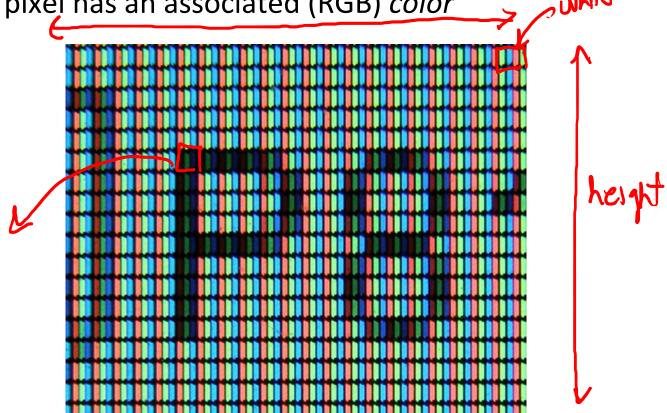

#### **Images**

- An image is just a 2-dimensional set of pixels
  - The image has a width and a height
  - Each pixel has an associated (RGB) color
- In Processing, an image is represented as an array of color data
  - Can explicitly use color[] myImage
  - Processing also provides special datatype PImage

#### Using Images in Processing

- 1) Load an image from a file into a Processing variable
  - Use the loadImage("photo.jpg") function
    - The image name is a String representing the path to the file, similar to your website
  - Store the return value from loadImage() into a PImage variable
    - e.g. PImage myImg = loadImage("img/sam.jpg");
- Draw the image on your canvas using the image() image(<PImage var>, <x>, <y>)

  - e.g. image(myImg, 0, 0);

### The Canvas as an Image

- The drawing canvas itself is also treated as an image!
  - Retrieve the current canvas image data (i.e. array of color data) using the loadPixels() function
    - loadPixels() has no parameters or return value
    - The canvas image data will be automatically stored into the system variable pixels[]  $\rho \times (0) = (0)$
  - You can manually manipulate the data in pixels[]
    - e.g. pixels[0] = color(0); // set to black
  - Update the drawing canvas with the current/new data in pixels[] using the updatePixels() function
    - updatePixels() also has no parameters or return value

### Linearizing an Image

- \* Despite being 2-D in nature (i.e. x- and y-coordinates), we deal with image data in a 1-D array (i.e. pixels [a]) length n has indices 0 to n-1
  - As we increment our array index, we move left-to-right horizontally and then top-to-bottom vertically

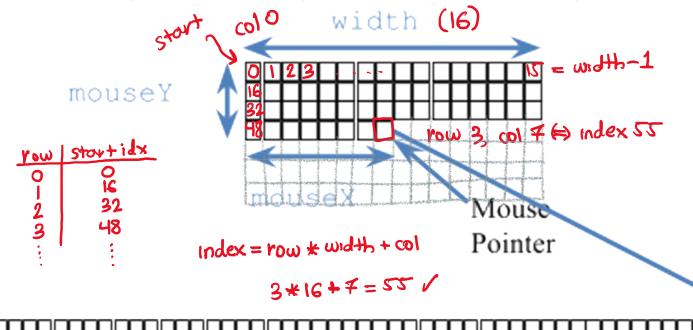

#### **Color as Data in Processing**

- Recall: all data on a computer is stored using binary encoding
  - Including colors, though we won't cover exactly how
- Processing has a special color datatype
  - We're used to using the color(R, G, B) function to specify colors
  - Represents colors but looks nonsensical if you try to print it
  - Can retrieve the RGB triplet values using the functions red(), green(), and blue()

#### **Color Filters**

- Learn the basics of using and manipulating images in Processing
  - You choose a photo to display
  - Display the RGB of the pixel your mouse is hovering over
  - Key presses will filter the colors of your image appropriately

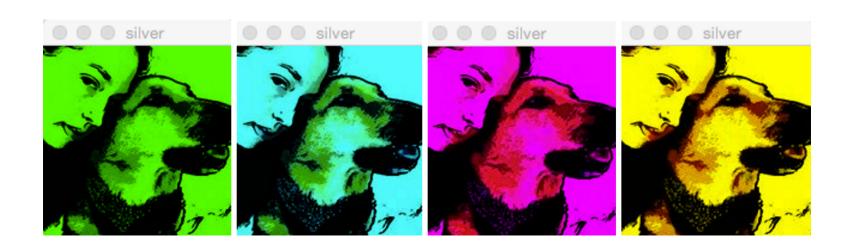

#### **Outline**

- Images
- Compression
- Strings

#### Compression

- Compression is the process of encoding information/data using fewer bits than the original representation
  - Lossless: original bits can be exactly recovered from transformed bits
  - Lossy: original bits cannot be exactly recovered from transformed bits (i.e. some data is lost)

# **Lossless Compression**

- Eliminates bits that can be recovered again
- Consider this 6 x 6 black-and-white image:

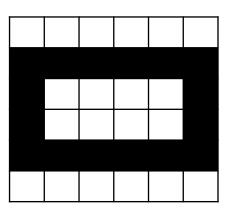

- Uncompressed:
  - - 6w 6w

#### **Lossless Image Format: RLE**

- Run Length Encoding
  - Not used commonly, but found in formats (<u>TIFF</u> and <u>Bitmap</u>)
  - For repeated data/color, encode # of repeats
  - Many variations on actual encoding exist
- Black-and-white example:
  - 6W 7B 4W 2B 4W 7B 6W
- Flag example:
  - HU = 45:R,45:W,45:G
  - $\blacksquare$  IT = 5:G,5:W,5:R,5:G,5:W,5:R

5:G,5:W,5:R,5:G,5:W,5:R

5:G,5:W,5:R,5:G,5:W,5:R

5:G,5:W,5:R,5:G,5:W,5:R5:G,5:W,5:R

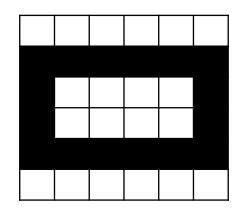

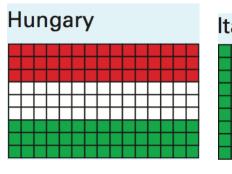

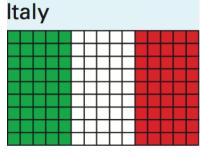

#### Lossless Image Format: GIF, PNG

- Graphics Interchange Format
  - Uses a 256-color palette (not RGB) encoded in a Color Table
    - Why GIFs may not seem like "true color"
  - Uses LZW Encoding (Lempel-Ziv-Welch)
    - Create encodings based on strings of colors in image
    - Supplanted RLE for lossless compression
- Portable Network Graphics
  - Improved, non-patented replacement for GIF
  - Doesn't support animations

| Color Table |                 |  |  |
|-------------|-----------------|--|--|
| 1           | FF 00 <u>00</u> |  |  |
| 2           | FF FF FF        |  |  |
| 3           | 00 FF 00        |  |  |

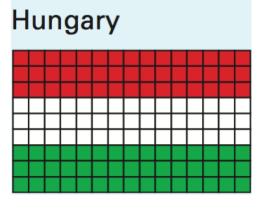

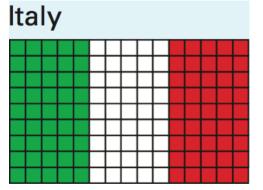

### **Lossy Image Format: JPEG/JPG**

- Joint Photographic Experts Group
  - Tradeoff between amount of compression and image quality
  - Areas of similar color are represented by a single shade
    - Based on quantization of discrete cosine transform (DCT) operation

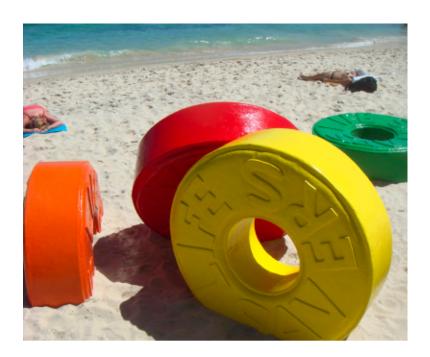

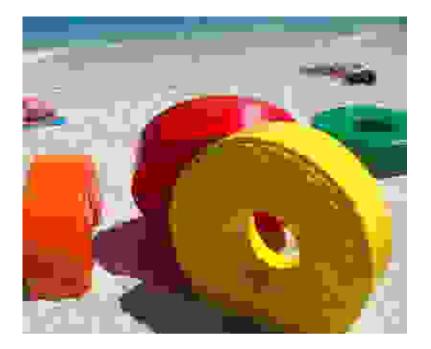

#### **Outline**

- Images
- Compression
- **Strings**

# **Strings**

- A string is 0 or more characters "strung" together
  - Strings cannot be modified, but string variables can be reassigned
  - Individual characters can be accessed (not modified), numbered from left-to-right starting at 0

letters, numbers, symbols, spaces

- String literal: an unnamed string specified between double-quotes
  - e.g. "hello", "!@#\$%^&\*()\_+ ?~", "xoxo <3"
  - "" is known as the empty string (0 characters in it)

# **Using Strings**

```
    Declaration: String str;
    Assignment: str = "hello";
    Assignment: str = "hello";
    Get character using strocharAt(2) ⇒ ''
    Get length using str.length()
```

- Concatenation: join strings using '+' operator
  - e.g. "hi" + "there" gives you "hi there"

    add than w/ numbers

    concorration w/ strings
- \* Conversion to string usually occurs implicitly "onswer: 3
  - Can also explicitly use str()

# Strings vs. Arrays

Strings are sort of like arrays of characters:

|             | Array                | String              |
|-------------|----------------------|---------------------|
| Declare     | char[] ChArray       | String str          |
| Initialize  | chArray = { h', 1:13 | str = "hi"          |
| Get element | chArray[0] => 'h'    | str.chatAt(0) = 'h' |
| Get length  | ChAvray, length ≠ 2  | str.length() => 2   |

#### **Example: Recording User Input**

- keyPressed() lets you read user input 1 character at a time
- Use a String variable to "store"
  - Add/append new characters using concatenation

#### **Example: Recording User Input**

- keyPressed() lets you read user input 1 character at a time
- Use a String variable to "store"
  - Add/append new characters using concatenation

```
String input = ""; // stort with empty string

void draw() {
}

void keyPressed() {
  input = input + str(key);
  println("input = " + input);
}

string concatenation
```

# **Word Guessing**

- Learn to use text input & output
  - Player 1 enters a secret phrase
  - Player 2 tries to guess the secret phrase
  - Game tells you how many letters correct & # of attempts

| Enter secret phrase: |     |  |
|----------------------|-----|--|
|                      | No. |  |
|                      |     |  |
|                      |     |  |
|                      |     |  |